# **RISC OS 3 (version 3.60) Release Note**

## **Contents**

Page number

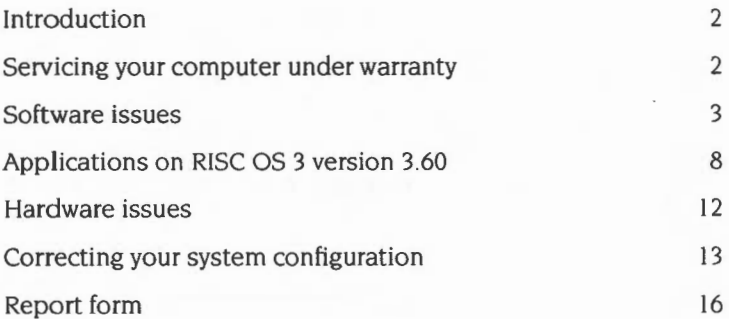

## **Introduction**

This Release note describes

features of the operating system which have not been covered in the manuals

>:=::-::=- :W::lRt .• .,. .. r :. : *m:* .· ..

- operational aspects which allow users to make the best use of their system
- known problem areas within the hardware and software\_

The applications on this computer have not been tested for use on any earlier versions of the operating system\_

**RISC OS 3 version 3.60 has not been tested for use in safety critical applications.** 

## **Servicing your computer under warranty**

Your computer is provided with 12 months on-site service and hotline support. After you have unpacked your computer, please fill in and return your Owner Registration Card and On-site Service Registration Card. Make a note of the serial numbers of the computer. mouse and keyboard, and keep these details somewhere safe\_

It is important that the mouse or keyboard serviced under warranty is the one originally sold with the computer

## **Software issues**

## **!Configure**

#### **Do not use an old type !Fonts application**

You must not use a !Fonts application designed for use with RISC OS 2.00 or 2.01. They are not compatible with the fonts in the ROM and on the hard disc. If you accidentally use one of these old type ! Fonts. you will no longer be able to use any of the ROM fonts. The only way to cure this problem is to reboot the computer

To use the fonts contained in an old type !Fonts application. they ... must be moved over into a new type ! Fonts application. The RISC OS 3 *User Guide* shows you how to do this.

#### **Non-Acorn SCSI cards**

If you have a non-Acorn-designed SCSI card fitted, you should not use I Configure to alter the number of SCSI disc drives, as the usage of CMOS RAM varies between manufacturers. Refer to your card's documentation for configuration instructions.

#### **Viewing JPEG files in low memory**

Double-clicking on a JPEG file such as those in the Images directory can result in a message from ChangeFSI such as 'Can't get enough memory to process image'. especially on a 2MB RAM machine.

This is because double-clicking on a JPEG file causes ChangeFSI to load and display it. By default ChangeFSI converts such a JPEG to a sprite in the current screen mode before displaying it. requiring substantial workspace.

To view )PEG images using far less memory, load Draw and drag to it the )PEG images you want to view.

#### **ADFS support for large hard discs**

Since RISC OS 3 version 3 50. ADFS and FileCore have been upgraded to support hard discs with capacities up to 4GB- eight times the previous limit of 512MB.

Other filing systems (such as SCSIFS) which use FileCore may be upgraded in the future. In this event (bearing in mind that SCSI hard discs and cards can easily be swapped between machines, and SCSIFS is usually loaded from your SCSI card) only fit a SCSI disc greater than 512MB to a SCSI card containing an upgraded version of SCSIFS. Otherwise, you may get errors such as 'FileCore in use' when you switch on.

## **DOS-formatted floppy discs**

#### **Dismounting DOS floppy discs**

You should always dismount DOS floppy discs before removing them from the floppy disc drive.

#### **Unrecognised DOS disc names**

Some DOS utilities allow floppy discs to be given names including a '.' character, for example AB.CD. Such disc names are not recognised by the Filer, which may produce errors such as 'Please insert disc AB'. Also avoid naming DOS discs by the single digits '0' to '7' and letters 'A' to 'G'.

#### **Using DOS discs with very little memory free**

If your computer has very little free memory, it is possible that a DOS disc won't be recognised. If you find that a known good DOS disc gives the error 'Disc not recognised- has it been formatted?' then check to see if you are low on memory.

## **Using a RISC OS 3 version 3.60 computer on a network**

#### **DCI4 network drivers needed**

The networking software supplied in RISC OS 3 version 3.60 uses a standard called DC!4 to communicate with the software that drives a fitted network card. To use a network card with a RISC OS 3 version 3.60 computer you therefore need a DC!4 version of network driver software for it. To obtain this, contact your network card supplier. or Acorn Customer Services (see the address on page 16).

#### **General hints**

Your new computer provides a more structured hard disc environment than earlier Archimedes computers. Before attaching your machine to an existing network. it is recommended that you first familiarise yourself with the differences between your new machine and existing Archimedes computers. To help you with this Acorn Customer Services has prepared an application note (number 251) to guide you on how to integrate your computer into an existing network.

If you use the SetStation utility you will need version 2.03 or later.

#### **ShareFS speed hints**

Copying or creating large files. e.g. creating a PC partition, across a network using ShareFS can take a long time. It is quicker to perform such tasks locally from the machine sharing the hard disc.

Changing the Shared state of your hard disc causes other machines on your ShareFS net to slow briefly Try not to do this too often. to avoid delaying other users.

#### **Booting your machine from ShareFS**

It is possible to make a machine boot from ShareFS, reading all necessary start-up files from ShareFS rather than a local hard disc. Such a client machine will search for a file or application called !Share Boot in the root of the mount with its icon leftmost on your icon bar when you choose **Save choices** from a ShareFS menu .

#### **Sharing your printer**

When sharing a printer by choosing **Shared** in your Printers menu, you will see a duplicate of your printer displayed in your Printer control window, with Connection Remote. You can ignore this; do **not** set it to Active.

#### **NFS Filer- Desktop saving**

If you have applications in the root directory of an NFS mount which you want to store in a Desktop boot file, edit the saved desktop boot file to remove the Filer\_Boots of those applications, or move them after the line where the mount is mounted. This ensures that the NFS mount is present when these applications are Filer\_Booted.

## **Starting the computer if the hard disc is full**

If your hard disc is completely full, the computer will halt at the command line during start-up. Type **\*Desktop** to display the desktop and delete some files to make more space. Then reboot the computer.

#### **Pin board**

#### **Quitting Pinboard with iconised windows**

You should not normally quit the Pinboard using the Tasks display. However. if you do. make sure that you open any iconised windows before you quit the Pinboard application, otherwise you'll lose any unsaved data in those windows.

#### **Desktop icons change unexpectedly**

If desktop icons change appearance unexpectedly, the cause is probably an application which has redefined some of the desktop sprites. You should upgrade to a newer version of the application.

#### **Closing Task windows**

Task windows. as opened from the Task menu. allow you to multitask command line operations with the rest of the desktop Avoid closing Task windows while such command line operations are still continuing, or using them with very little free memory, as internal errors may result.

#### **Task Manager- resizing tasks and slots**

.vx« .

You may notice, when trying to resize a task slot size in the Tasks window, that you just can't select the amount of memory you want. Don't worry; this is a side effect of the way the Tasks window scales the mouse movement to enable computers with a lot of memory to be usable. For small amounts in a slot you have accurate control, but as the slot gets larger the changes in the amount of memory get coarser and coarser. If this were not done then to drag a slot of 32MB would require the mouse to be moved 3 metres! The RAM disc area is limited to 16MB maximum size.

## **TaskObey files**

It is recommended that you don't use \*Copy and related filer commands in TaskObey files - use Filer\_Action instead.

## **Printing by appending to a file**

You must have ! Printers loaded for **Append to file** to operate properly. If you quit ! Printers after setting this, printing will overwrite the file rather than append to it. Refer to Setting up printers in the RISC OS 3 User Guide for more information.

## **Using MODE in BASIC**

In BASIC. the MODE command has been extended. Where before i1 used to take a mode number, now it can also take a pointer to a mode selector or a mode string. A mode selector is passed to OS\_ScreenMode, whereas a mode string is passed to \*WimpMode The result is that if a program changes screen mode using a mode string, eg MODE "X800 Y600 C256 EXI EYI", then when the program finishes that will be your desktop mode.

It should also be noted that the C/G option in the mode string is implemented by \*WlmpMode. Hence, MODE MODE will select a default palette mode for the given current mode depth. This means that if a grey mode is selected by MODE "X800 Y600 G256 EX1 EX1" then MODE MODE will revert back to the coloured palette.

 $^{\circ}$ 

## **Applications on RISC OS 3 version 3.60**

#### **Applications and hardware expansion cards**

If you have any problems with applications or expansion cards. you should first contact your dealer. or the supplier of the software or hardware. making it clear which computer you are using and that it is equipped with RISC OS 3 (version 3.60) ROMs.

#### **!Draw**

#### **Saving files for loading by other applications**

The DrawFile format has been extended (since !Draw version 0.99) to include a new object which contains a JPEG picture image. Some applications not updated to use the JPEG features of RISC OS 3 version 3.60 will correctly load a Draw File containing a JPEG image, but display a blank box where the )PEG image should be. Some applications may fail to load such a DrawFile.

If this is a problem, use !Paint or !ChangeFSI to convert your JPEG images into sprites. and replace the )PEG images in your DrawFile with these sprites. This can produce a Draw File of the same appearance. but using far more space on disc and in your computer's memory to store.

After !Draw version 0.88, at the time of RISC OS 3 version 3 50, the DrawFile format was extended to include a new 'Type 11' object which records details about the page size and orientation of the file. Some applications may fail to load DrawFiles containing this new object. To overcome this problem, load the DrawFile into Draw, choose Select all and save the selection; this saves a DrawFile without a type 11 object.

#### **)PEG display in low memory**

When you display a DrawFile containing a IPEG object, the graphics system requires some workspace for processing the )PEG data. You can see this on your Tasks display as the dynamic area ')PEG Workspace'. and its required size depends on the width in pixels of vour IPEG image.

If there is insufficient free memory to allocate this workspace, Draw displays a JPEG image as a light grey rectangle containing the message 'Not enough memory available to plot JPEG'.

#### **Over-magnifying**

If you scale up an object in ! Draw and then highly magnify the view, the object may disappear. To retrieve the object, undo these operations. Reduce the object's scaling so that it doesn't disappear again.

#### **Save PostScript**

To use the **Save/PostScript** dialogue box to save a PostScript file from Draw, you need to first load !Printers and a PostScript printer definition file, otherwise you see the message 'Desired printer driver not present'.

#### **!Paint- sprite files**

If you create a sprite file on your computer which has a sprite in it with no mode number, be careful if you use it with an earlier Acorn computer that uses RISC OS 3.10 or earlier.

Switching to the brush tool in !Paint on RISC OS 3.10 or earlier whilst editing the sprite file causes !Paint to crash. This sort of file is easy to identify, as at least one of the sprites will fail to show in the Sprite file window on those versions of !Paint.

You can find out if your sprite file has a such a sprite by displaying the Sprite file window using the **Full info** menu option.

## **!ChangeFSI**

#### **Decompressing JPEG files**

There are some )PEG files available which don't conform to the standard convention. Although some of these files are accepted by !ChangeFSI, others will not be. If you find this to be the case try setting the file's type to )PEG (C85) before giving it to !ChangeFSI.

#### **JPEG output in 16-colour modes**

ChangeFSI outputs colour JPEGs as normal in 16-colour modes, but may only display the result on screen in monochrome.

%· l··=

#### **ChangeFSI errors**

If you get a 'Number to big' error message while trying to display a TIFF file, or 'Division by zero' with an IFF file, then try setting the 'Ignore source pixel size' and/or 'Ignore pixel size' options. Also try setting these options if the proportions of an image (for example from an IMG file) are not what you expect.

#### **PCX 1 bit-per-pixel images**

These are not understood by ChangeFSI, which may convert them to blank white sprites.

## **!Photo View- using PhotoCDs in limited memory**

When using !Photo View with limited free memory, for example on a 2MB machine, you may find that the contact sheet for your Photo CD is displayed, but when you try to display a picture in more detail you get an error from PhotoView 'Cannot allocate needed memory'.

To view an image from a PhotoCD in such circumstances, convert it to a JPEG image, then view or print the JPEG using ! Draw. To do this, first double-click on ! Photo View to load it, then quit ! Photo Viewthis leaves the PhotoCD module loaded. Next load !ChangeFSI, and set it to **JPEG Output. Colour**. Open a directory display for your inserted PhotoCD, and drag the file corresponding to the image you want to see from the directory \$. PHOTO\_CD. IMAGES to !ChangeFSL Next save the JPEG image from !ChangeFSI to your disc, quit !ChangeFSI, and load !Draw. To view the image in 32 thousand colours. switch to such a screen mode, then drag the JPEG file from disc to the !Draw icon bar icon. The Draw document created may need switching to **Mise/Paper limits/Landscape** to see the whole image

## **Acorn PC Soft (PC Emulator) - UK keyboard layout**

Your new computer has a UK layout keyboard. DOS running on PC Soft should always be installed with a UK layout (enhanced) keyboard. The actual method of configuration a UK keyboard varies between DOS versions, but commonly the command to use is **keyb** uk.

#### **Acorn PC Soft - locked hard disc**

If you run PC Soft on a computer with a locked hard disc you cannot write to the hard disc DOS partition. If you want to write to the hard disc, you must quit PC Soft, unlock the hard disc, and then start PC Soft again.

#### **Screen modes**

Versions of ! PC Em before version I .86 will not work with RISC OS 3 version 3.60 screen modes. A patch to solve this problem can be found on disc in \$.Utilities. Patches. PCEmPatch. !PCEmS will not work at all on your machine.

## **!Advance**

Patches to correct minor display problems can be found on disc in \$.Utilities.Patches.AdvancePch.

## **!ARMovie and !ARPiayer**

Use the versions of !ARMovie and !ARPlayer supplied with your machine in preference to earlier versions.

## **!65Host**

This application will not work on your computer.

## **!65Tube**

This application is not tested or supported on your computer.

## **!MultSound**

Use !ARPlayer in preference to this application.

## **!Pointer**

An application called !Pointer was released with early versions of the software on some hard discs. This application causes problems with screen redraw and printing, so is no longer supplied. It is recommended that you do not use it.

## **Arthur applications**

Arthur applications are not supported in this version of RISC OS

## **Hardware issues**

## **ATAPI CD drives**

While evaluating ATAPI CD drives, Acorn has found that some models of such drives do not fully meet the ATAPI standard. If fitting an ATAPI CD drive not supplied by Acorn to your machine, ensure that your supplier is sure of and takes responsibility for its compatibility with your computer.

## **Serial mice**

Only use three-button mice on your new computer.

## **1/0 Card**

The Acorn I/O card is a double-width expansion card and will not fit your new computer.

## **Correcting your system configuration**

If the configuration settings become corrupted in such a way that you can no longer use the computer, try the methods described in *Troubleshooting* in the RISC OS 3 *User Guide* to restore the CMOS RAM settings

In exceptional circumstances the !Boot procedure will not be able to turn off the configured monitor setting. In this case. with the computer switched off. press and hold down the Delete and Shift keys, then switch the computer on . You can release these keys once the RISC OS 3 Initialising message appears on the screen .

The *Troubleshooting* chapter tells you how to configure the correct monitor type if you can't get a picture on the screen .

## **Notes:**

If you are **not** using a network. a file within ! Boot disables the network software in ROM to make maximum memory available for your use To allow this to make memory available after performing a Delete-Power-On. shut down and restart your computer.

If you have a CD-ROM drive fitted, the CD icon on the icon bar may disappear after a Delete-Power-On. To restore it, double-dick on !Boot on your hard disc, open the Discs window and configure CD- ROM drives to I.

© Copyright I 995 Acorn Computers Limited. All rights reserved. Published by Acorn Computers Limited All trademarks are acknowledged Part number 1403.115 Issue I. May 1995

## Correcting your system configuration

 $\infty$ 

## RISC OS 3 (version 3.60) Release Note

~

Report form

## **Report form**

RISC OS 3 *(version* 3.60) *Release Note*  1403,115

Use this form to report any problems that you find in the software. Your comments will be taken into account in future products.

## **What is the exact configuration of your computer?**

Computer: RAM: Hard disc drives: Expansion cards: Monitor type: Monitor configuration: Other:

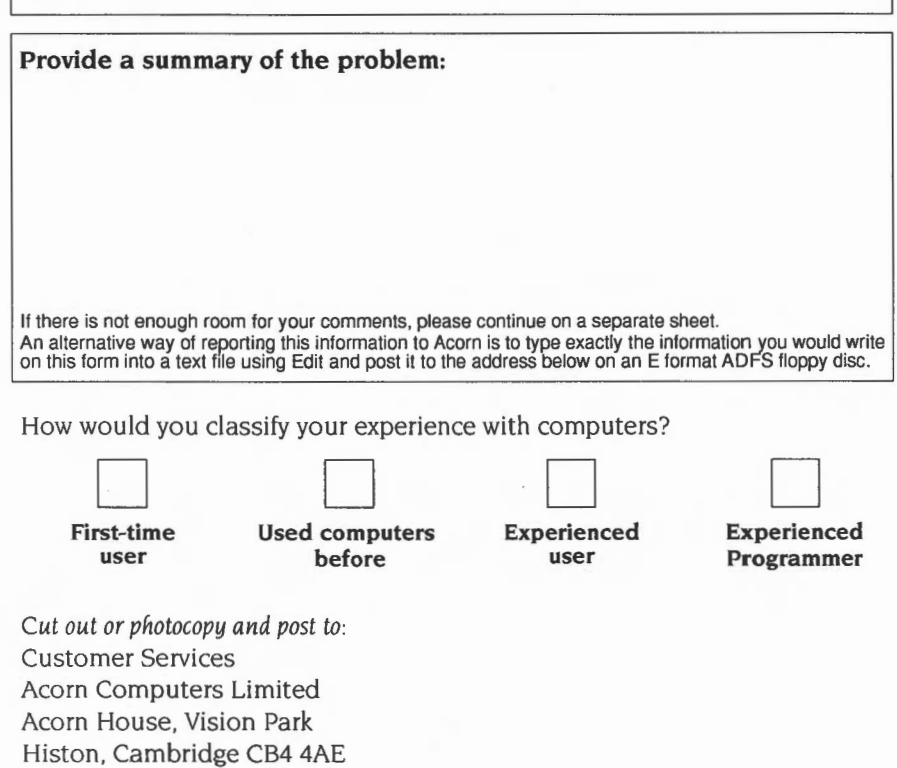